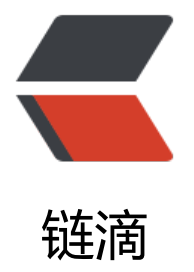

# Docker Samb[a 文件](https://ld246.com)共享踩坑记录

作者:LomotHo

- 原文链接:https://ld246.com/article/1569228613055
- 来源网站:[链滴](https://ld246.com/member/LomotHo)
- 许可协议:[署名-相同方式共享 4.0 国际 \(CC BY-SA 4.0\)](https://ld246.com/article/1569228613055)

ubuntu18.04 默认的 samba 版本号为4.7, 这个版本不支持 timemachine, 于是准备在docker上搭 ,虽然目前还没开起 timemachine 的功能,但是后续有空也许会弄上。

用的人最多的镜像是dperson/samba,然而官方的例子太少了,只给了常用情况,但我还有一些需 没有满足, 比如使用单独文件存放密码什么的,于是踩了一波坑。

下面这个是我的完整的 docker 命令

```
docker run -itd --name samba --restart=always --net=host \
-v /etc/localtime:/etc/localtime \
```
-v /home/lomot/docker-service/samba/smbpasswd:/etc/samba/smbpasswd \

```
 -v /nas/samba/smb-share:/share \
```
-v /nas/samba/smb-lomot:/lomot \

```
 dperson/samba -p \
```

```
 -i "/etc/samba/smbpasswd" \
```
- -s "share;/share;no;no;no;lomot,share" \
- -s "lomot;/lomot;no;no;no;lomot"

## **奇怪的"-p, -v"**

#### 我一开始是在官方的例子上修改,官方的例子是这样的:

```
sudo docker run -it -p 139:139 -p 445:445 -d dperson/samba -p \
```
- -u "example1;badpass" \
- -u "example2;badpass" \
- -s "public;/share" \
- -s "users;/srv;no;no;no;example1,example2" \
- -s "example1 private share;/example1;no;no;no;example1" \
- -s "example2 private share;/example2;no;no;no;example2"

我想要把自己的目录映射到容器内,于是就粗暴地加上了两行

```
 -v /nas/samba/smb-share:/share \
```
-v /nas/samba/smb-lomot:/lomot \

结果提示-v命令没找到,当时我还以为docker更新去掉了-v挂载镜像,仔细看了一波后才发现原来在 person/samba -p之后的内容全部是私有命令,根本就不是docker的命令, (命令的格式写的和doc er一样真的很容易误解啊,后来我在容器内翻了一下,发现这些报错来自一个作者写的脚本samba.sh 。

## **密码相关**

官方例子里面的密码是放在命令里面的, 就像这样-u "example1;badpass", 但是这样总让人觉得不 全,查找文档关于密码是这样解释的

 -i "<path>" Import smbpassword required arg: "<path>" - full file path in container

没太看懂。

后来在一个issue里面找到了用法

先生成一个 smbpasswd, 默认目录在/etc/samba/smbpasswd, 当然也可以手动把它放到别的地方

pdbedit -b smbpasswd -a <username>

#### 然后把它挂载到镜像里面去

-v /etc/samba/smbpasswd:/etc/samba/smbpasswd

指定密码文件 smbpassword

-i "/etc/samba/private/smbpasswd"

# **权限相关**

这个地方官方文档讲的很清楚,我的配置是下面两行这样

- -s "share;/share;no;no;no;lomot,share"
- -s "lomot;/lomot;no;no;no;lomot"

#### 顺便把文档里面的解释复制过来

-s "<name;>[;browse;readonly;guest;users;admins;writelist;comment]" Configure a share required arg: "<name>;</name></name;></path>" <name> is how it's called for clients  $\epsilon$  path to share NOTE: for the default values, just leave blank [browsable] default:'yes' or 'no' [readonly] default:'yes' or 'no' [guest] allowed default:'yes' or 'no' NOTE: for user lists below, usernames are separated by ',' [users] allowed default:'all' or list of allowed users [admins] allowed default:'none' or list of admin users [writelist] list of users that can write to a RO share [comment] description of share

### **端口**

官方例子是这样-p 139:139 -p 445:445指定端口的,但是我后来发现samba还占用了137,138端口, 没想太多就直接用了host模式--net=host

## **查看samba版本**

进入容器之后发现找不到 samba 可执行文件的位置

最后通过包管理器看到了 samba 版本

bash-5.0# apk info samba WARNING: Ignoring APKINDEX.00740ba1.tar.gz: No such file or directory WARNING: Ignoring APKINDEX.d8b2a6f4.tar.gz: No such file or directory samba-4.10.8-r0 description: Tools to access a server's filespace and printers via SMB

samba-4.10.8-r0 webpage: https://www.samba.org/

samba-4.10.8-r0 installed size: 12288